# **Contents**

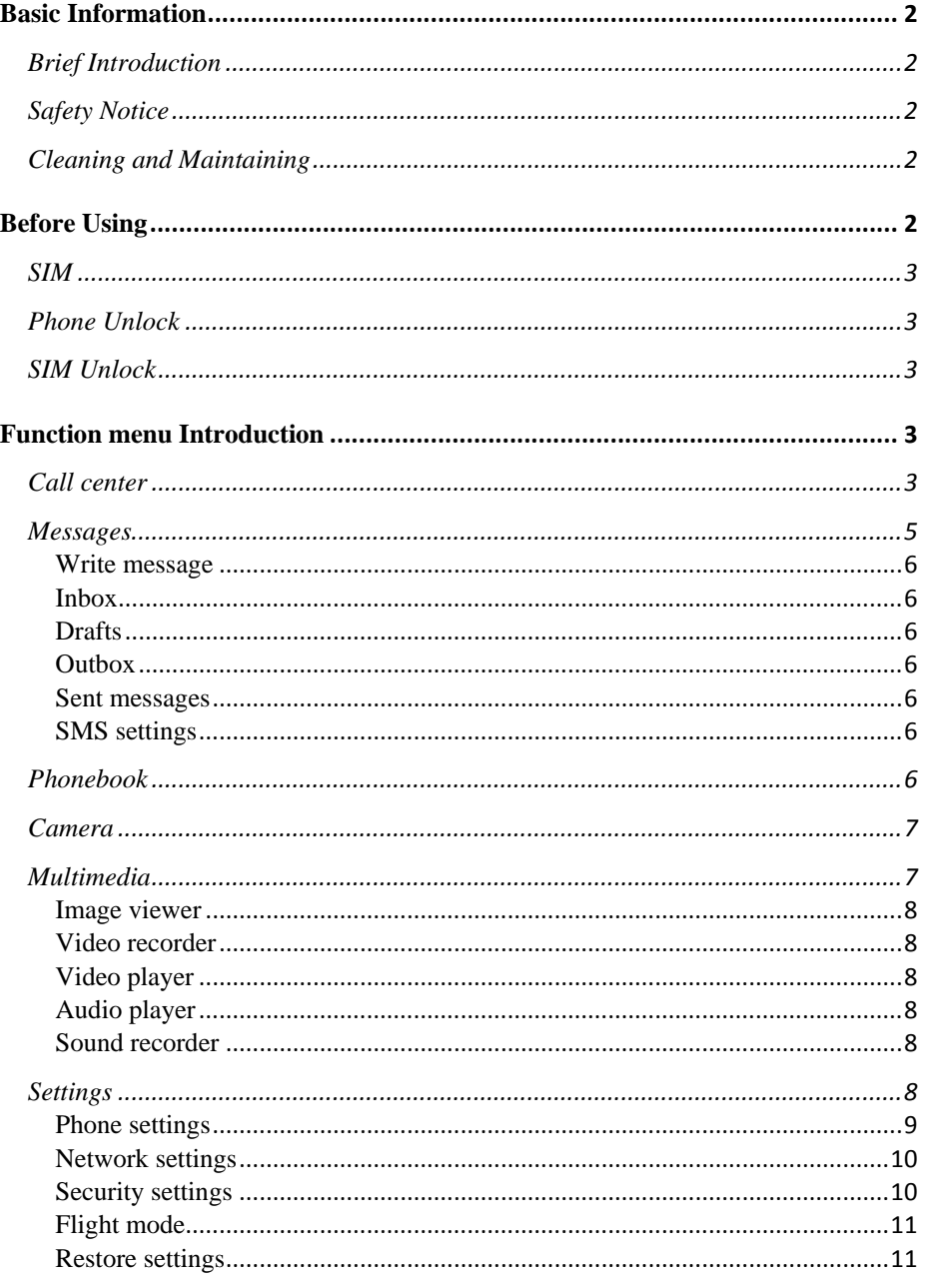

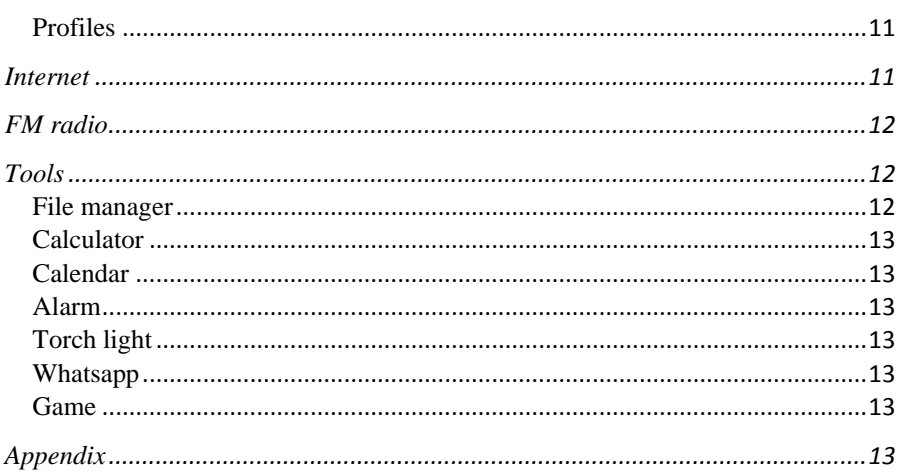

# **Brief Introduction**

Thank you for choosing M136 mobile phone. You can read the manual, a comprehensive understanding of the use of mobile phones and enjoy its perfect functionality and simple method of operation.

 M136 supports two SIM cards function.In addition to basic call functions, but also to provide you with phone book, personalized ring tones, alarm, camera, image viewer, video recorder, video player, audio player, FM, One Memory Card (T-Flash card), calculator, calendar etc. A variety of practical features to facilitate your work and leisure activities, in addition, M136 interface with personalized mobile phone design, its perfect functionality to meet your needs.

Our Company reserves without any prior notice the contents of this manual under the right to make changes.

# **Safety Notice**

If your phone is lost or stolen, immediately notify the telecommunications sector, or its outlet, to disable the SIM. This will allow you to take phone calls from other economic loss arising. To make you more secure use of mobile phones, please take precautionary measures, such as:

 - Set up mobile phone SIM card PIN password, PIN password to prevent your SIM is unauthorized use by others.

# **Cleaning and Maintaining**

Do not use the bathroom where high humidity, cell phone, battery and charger, the same should also avoid the rain. Use a soft, dry cloth to clean the phone, battery and charger. Dirt outlet will lead to poor contact, power-down, which does not charge, regular cleaning.

# **Before Using**

# **SIM**

Before using your phone you must insert a valid SIM (Subscriber Identity Module) card. SIM card provide by the network provider.

 **Warning**: Be sure to remove the SIM phone off before. There is absolutely prohibited in the case of an external power supply connected to insert or remove the SIM, or SIM card and mobile phone may be damaged.

### **Phone Unlock**

In order to prevent illegal use, your phone can set the phone lock password protected. Use this function,you must enter the phone lock password so that you can unlock the phone into the normal use state.

Enter the phone lock password, press the LSK to confirm. For example, if the phone lock password is set to 0000, then the following input: 0000.

# **SIM Unlock**

In order to prevent illegal use of your SIM with PIN (Personal Identification Number) password encryption protection. Use this function, if you have set the PIN password protection, every time you must enter the PIN password at boot time, so that you can unlock the SIM card and phone to normal use. Enter the PIN password, press the LSK to confirm. For example, if the PIN is set to 1234, then the following input: 1234.If there consecutive incorrect, your SIM will be network locked, the phone will ask for PUK password.

# **Function menu Introduction**

### **Call center**

### **Call history**

#### **Missed calls**

Enter the missed calls menu, will display the missed calls list. Select missed call records, press the Options key:

- **View** View the details.
- **Call** Call the record number.
- **Send text message** Send text message to record number.

- **Save to Phonebook** Save the number to the phone or SIM card.
- **-Add to Blacklist** Save the number to call blacklist number.
- **Delete** Delete the number.

# **Dialled calls**

Enter the dialed calls menu to display the current record of outgoing phone list of phone numbers. Please refer to missed calls for details.

# **Received calls**

Enter the received calls menu to display the current record has been received mobile phone number list. Please refer to missed calls for details.

# **All calls**

Enter the all call menu, will display the all calls list. Please refer to missed calls for details.

# **Delete call logs**

Press the LSK to select "OK" to enter sub-menu to delete call records.

# **Call timers**

See SIM 1 and SIM 2 call timers.

### **Call settings**

### **Call waitting**

Open this feature, during the call if the new call, the network will notify you. Specific use with your network provider.

- **Avtivate** lanch the function.
- **Deactivate** Close the function.
- $\blacksquare$  **Query status Query the function's status.**

### **Call divert**

Network Call Transfer service allows you to call a business case in a default transferred to a phone number you specify. The features include: Divert all voice calls, Divert if unreachable,Divert if no answer, Divert if

busy,Divert all data calls.

# **Call barring**

Into the "Call barring" sub-menu, you can set the following call barring any combination to improve security. Some network providers may not provide this service call restrictions, specific use, please contact your network provider. Network provider will provide a four password so that you can enable call restrictions.

Change the password to enter the old call barring password, set new restrictions on the password.

# **Line switching**

You can select Line1 or Line2.

# **Advanced settings**

# **Blacklist:**

- 1. Reject numbers in blacklist:You can select on or off.
- 2. Blacklist numbers:You can add blacklist numbers.

# **Auto redial:**

Through on / off settings, to activate or disable the feature.Turned on and when your phone call after another failed attempt to connect up to redial 10 times. This feature can save you the trouble of repeated calls.

# **Call time reminder:**

**Off** Close the function.

**Single** Enter any numbers between 1-3000 (sec), remind one time.

**Periodic** Enter any number between 30-60 (sec), from the input time (in seconds), remind for periodic.

# **Connect notice:**

There will be prompt after connecting a call.

### **Answer mode:**

Any key:You can press any key to answer incoming call

Anto answer when headset mode:Incoming call could be auto answered when headset mode.

# **Messages**

5 Make sure that the information in writing before the message center number is set correctly. Access to an information menu, you can edit the SMS message.

#### **Write message**

Edit SMS message contents.

### **Inbox**

Messages which are received.

# **Drafts**

Draft messages.

# **Outbox**

SMS are not sent successfully.

#### **Sent messages**

SMS are sent successfully.

#### **SMS settings**

**SIM1\SIM2** This menu can set SMSC address、delivery report、reply path and voicemail server function.

**Memory status:** View the SIM and Phone capacity information.

**Text msg. counter:** Received message and sent message counter of SIM1/SIM2.

**Save sent message:** You can set it on or off. **Preferred storage:** Can set preferred storage as SIM or phone.

# **Phonebook**

You can use the phonebook to store records, can store the following: name and phone number.In the phonebook list, select a record, to make a call when you press the dial keys.Select a record in the phonebook, you can do the following:

**-View** View the contact details or edit record. **-Send text message** Send text message to this number. **-Call** Make a call to the number.

**-Edit** Can edit and save record.

**-Delete** Delete the record.

**-Copy** Copy the current record to Phone/SIM.

**-Add to Blacklist** Add the number to call blacklist number.

**-Mark several** Mark several numbers to send text message to them or delete them.

# -**Phonebook settings:**

**-Preferred storage** Select SIM1, SIM2, Phone and All to switch, and phonebook list will change accordingly, such as select SIM1, the phonebook list will only show SIM1 records .

**-Speed dial** Open speed dial. If you long press number keys on the dialing interface, you can call up.

**-Extra numbers** You can set fixed dialing numbers.

**-Memory status** View the usage and total Phonebook capacity information.

**-Copy contacts** You can copy contacts from SIM to phone/SIM and from phone to SIM.

**-Move contacts** You can move contacts from SIM to phone/SIM and from phone to SIM.

**-Delete all contacts** You can delete all contacts of SIM card and phone.

# **Camera**

The phone includes high-definition camera, you can take pictures

anytime, anywhere, and to save the photos to your phone or memory card. State in the preview, press the LSK to enter "Options" you can do this to

conduct a more detailed set of parameters.

**Switch to video recorder:** Switch to the video recorder.

**Photos**: Photo album shows the current list of files.

**Camera settings:** Including anti-flicker ,scene mode,white balance,delay timer and so on.

**Image settings**: Include the image size and image quality. **Storage:** Storage location can be set as Phone, Memory card **Restore default:** Set all parameters to default settings.

# **Multimedia**

### **Image viewer**

Select an album sub-menu, you can easily view stored in the camera album picture list, and press the LSK to enter to "Options" to choose the pictures to do the View, Send, Use as, Rename, Delete, Sort by,change Storage and check Image information operations. View pictures, by pressing on the left and right navigation buttons to switch pictures.

### **Video recorder**

**Switch to camera:** Switch to the camera. **Camcorder settings:** Anti-flicker setting. **Video settings**: Video quality.

**Storage:** Storage location can be set Phone and Memory card, video records will be saved to the specified location.

### **Video player**

Choose video player sub-menu, you can easily view the saved video player in the video list, press the LSK to enter "Options" to select the video files to do the play, send(send the video via Bluetooth) ,rename and delete etc .

#### **Audio player**

You can play local music in the memory card/phone memory.

# **Sound recorder**

In the sound recorder interface press "option", it shows the items of record.

**New record** Start a new record. If you press stop, you can save it. If you press pause and continue to record.

List Display the sound that you recorded and saved. **Settings** You can set the storage and audio quality.

### **Settings**

# **Dual SIM settings**

Dual SIM open

Only SIM1 open Only SIM2 open

### **Phone settings**

Into the phone settings sub-menu, you can make the following settings:

# **Time and Date**

In this menu, you can change the phone time and date settings.

### **Language**

Phone supports many kinds of language for you to select. Set the current language type, then menu and interface refresh for the corresponding language.

# **Pref. input method**

The phone supports many kinds of methods, to choose an input method as the default when the initial input.

# **Display**

**Wallpaper:** Set wallpaper. **Screen auto lock:** Set screen auto lock time. **Power on display:** You can set power on display. **Power off display:** Set screen auto lock time. **Show date and time:** You can set On/off.

# **Dedicated keys**

Set up,down,left and right key for shortcuts.

### **Auto update time**

You can set it on,first confirm or on.

### **Connectivity**

### **Blutooth**

**Power:** Turn on bluetooth or not. **Visibility:** You can set it on/off.

**My device:** You can search for nearby bluetooth devices and pair them. **Search audio device:** Search bluetooth audio device only. **My name:** Bluetooth device name which can be renamed. **Advanced Options** :

**Audio path** Leave in phone/Forward to Bluetooth headset.

**Storage** To receive the file will be automatically transferred to the specified path, the path can be set as phone or memory card.

**My address** Bluetooth address.

# **Data connection SIM:** SIM1/SIM2

**Data accounts:** You can set data accounts of SIM1/SIM2.

#### **Misc. settings**

**LCD backlight**  You can set brightness and time.

### **Network settings**

### **SIM1/SIM2:**

Network selection(Automatic/Manual) GPRS connection(When needed/Always) **GPRS transfer pref.:** Data prefer/Call prefer

### **Security settings**

Into the "Security Settings" menu, you can set the phone's security options, mobile phone or SIM card to avoid unauthorized use.

#### **SIM security**

PIN lock:You can set PIN lock on or off by inputting SIM PIN.And you can change PIN and PIN2.

### **Phone security**

### **Phone lock:** You can set it on/off.

# **Change password:**

Change the phone password, enter the old password and then enter a new password. Phone default password is 0000.

# **Flight mode**

Switch between normal mode and flight mode.

### **Restore settings**

In this menu, enter the password, once determined, the phone automatically reboot the phone after the relevant parameters can be set to return to default settings.The default password is 0000.

# **Profiles**

Profiles including General、Silent、Meeting、 Outdoor and Headset. First, based on the current scene, select a different profile, then you only need a personal profile can be set and activated.

**General:** General environment.

**Silent:** For Silent environment.

**Meeting:** Vibrate mode.

**Outdoor:** For outdoor activities, need to pre-set (for example, ring volume can be set to a higher state).

Press the left soft key "Options":

**Activate:** Enable the selected profile.

**Customize:** 

**Ring type:** You can choose repeat and beep once.

**Ringtone** According to their own preferences set ringtones, can also be set from the memory card custom ringtones

**Ringtone volume** In the volume control interface, you can volume up and down navigation keys on the set. Volume level is divided into seven.

**Message** According to their own preferences set ringtones.

**Message volume** In the volume control interface, you can volume up and down navigation keys on the set. Volume level is divided into seven.

**Keypad** You can set keypad as silent, click and tone

**Keypad volume** You can set keypad volume.

**Power on** You can set power on ringtone.

**Power off** You can set power off ringtone.

# **Internet**

# **Internet service**

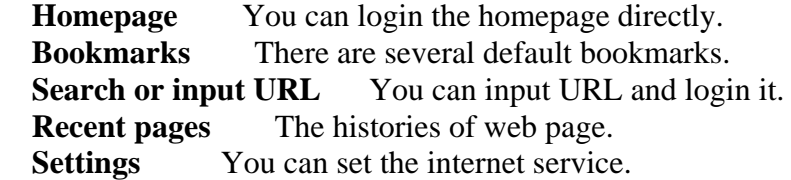

# **FM radio**

FM interface, press the OK key to turn on / off FM, press up key and down key to adjust the FM playing volume. Press the left soft key "Options" can show FM options menu, the contents as follow:

**Channel list:** Shows FM channel list.

**Manual input:** Can be their own editors to manually enter the channel frequency, the effective value of  $87.5 \sim 108.0$ .

Auto search: Auto search FM channels in the channel list.

**Settings:** You can set background and loudspeaker play.

**Record:** You can record FM.

**File list:** Record list.

### **Tools**

### **File manager**

Into the File manager menu, the menu display **Phone** and **Memory card**. Root directory, select "**Phone**", press the **LSK** to enter "**Options**" can be as follows:

**- Open** Open the root directory lists the directories and files.

**- Format** Format the memory card, this action will remove all current flash memory data.

Root directory, select **"Memory Card"**, press the **LSK** to enter **"Options"** can be as follows:

**-Open** Open the root directory lists the directories and files.

 **-Format** Format the memory card, this action will remove all current flash memory data.

**‐Details** more information you can view, such as Name, Total size, free size.

You can play the music or video files, view Photo, copy/move/delete

files, rename files and so on.You can send the file through bluetooth.

#### **Calculator**

Your phone provides you with the basic arithmetic operations. Press the left soft key "Clear", Press the right softkey "Back" to exit the calculator.

### **Calendar**

Enter calendar the screen will show a calendar month with the current date marked.Press the up, down, left, and right navigation keys to change the date, calendar information on the screen will be updated accordingly. Press the left soft key "Options" option to display the calendar menu.

### **Alarm**

Select and edit an alarm clock: You can set the setting of alarm on / off, Time, Repeat and Alarm tone. You can choose to set to repeat: Once,Everyday, Custom.

# **Torch light**

Select the on or off state to turn on/off the torch light.

### **Whatsapp**

# **Game**

Snake

Games settings:You can set BGM,sound effect and volume.

To prevent possible hearing damage, do not listen at high volume levels for long periods.

# **Appendix**

Any Changes or modifications not expressly approved by the party responsible for compliance could void the user's authority to operate the equipment. This device complies with part 15 of the FCC Rules. Operation is subject to the following two conditions: (1) This device may not cause harmful interference, and (2) this device must accept any interference received,including interference that may cause undesired operation.

Note: This equipment has been tested and found to comply with the limits for a Class B digital device, pursuant to part 15 of the FCC Rules. These limits are designed to provide reasonable protection against harmful interference in a residential installation. This equipment generates, uses and can radiate radio frequency energy and, if not installed and used in accordance with the instructions, may cause harmful interference to radio communications. However, there is no guarantee that interference will not occur in a particular installation. If this equipment does cause harmful interference to radio or television reception, which can be determined by turning the equipment off and on, the user is encouraged to try to correct the interference by one or more of the following measures:

—Reorient or relocate the receiving antenna.

—Increase the separation between the equipment and receiver.

—Connect the equipment into an outlet on a circuit different from that to which the receiver is connected.

—Consult the dealer or an experienced radio/TV technician for help.

SAR tests are conducted using standard operating positions accepted by the FCC with the phone transmitting at its highest certified power level in all tested frequency bands, although the SAR is determined at the highest certified power level, Before a new model phone is a available for sale to the public, it must be tested and certified to the FCC that it does not exceed the exposure limit established by the FCC. Tests for each phone are performed in positions and locations (e.g. at the ear and worn on the body) as required by the FCC. For body worn operation, this model phone has been tested and meets the FCC RF exposure guidelines when used with an accessory designated for this product or when used with an accessory that Contains no metal and that positions the handset a minimum of 1.5 cm from the body. Non-compliance with the above restrictions may result in violation of RF exposure guidelines.